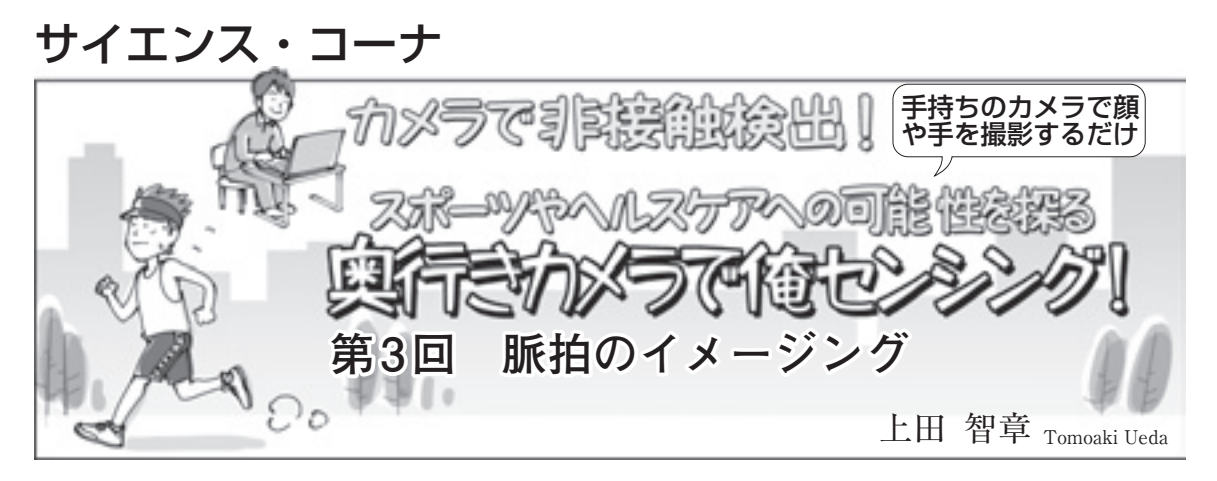

 パソコン内蔵のカメラ,またはUSB接続のカメラ を使って、顔や手の皮膚を撮影するだけで脈拍をリア ルタイムに,非接触でセンシングできるソフトウェア (ウェブ・アプリケーション)を試作しました(**写真 1**).

 皮膚の表面付近にある毛細血管には酸素を豊富に含 んだ動脈血の流れる部分と,酸素を放出した静脈血の 流れる部分があります.動脈血の流れる毛細血管は心 拍に伴う血圧変動で太さが微妙に変化しています.

 酸素を運搬するために,赤血球にはヘモグロビンが 含まれています.ヘモグロビンは他の組織成分より光 を吸収する性質(吸光特性)があるため,脈拍に同期し て血管の太さが変化すれば,皮膚の環境光の反射率も 微妙に変化します.顔色の変化を精密に観測すること で,カメラによる脈拍の非接触センシングが実現しま す.

本誌 2013年4月号では. Kinect のデプス・カメラ の深度情報と赤外線輝度を使って,呼吸と脈波をセン シングしました.4月号の脈波センシングの部分だけ を, HTML5と JavaScriptを使って移植して, USBカ メラによる脈波センシングを実現しました.

## 体験! カメラを用意して 筆者のウェブ・ページにアクセス

 パソコンに最新のブラウザ(Google Chrome, FireFox,Opera)と,パソコン内蔵カメラあるいは USB接続のウェブ・カメラ(**写真 2**)のデバイス・ドラ イバのインストールを済ませた状態で,サンプル・ソ フトウェアのある次のページにアクセスするだけで簡 単に脈拍のセンシングを行うことができます.

http://www.neo-tech-lab.co.uk/ WebCam/Sample.htm

 カメラによる撮影許可を求めてきますので「許可」 を出します.これによって測定が開始されます. FireFoxではブラウザ仕様上の問題回避のため、緑色 のボタンをクリックして測定を開始します.

 顔や手のひらのように,皮膚が露出した部分を撮影 します. 部位は皮膚が露出していれば肩. うなじ. 背 中, お腹, 臀部などどこでも構いません. ただし, 体 毛は測定の障害要因となります. 環境光の明るさは日 中の室内か、夜間照明の施された室内など100~

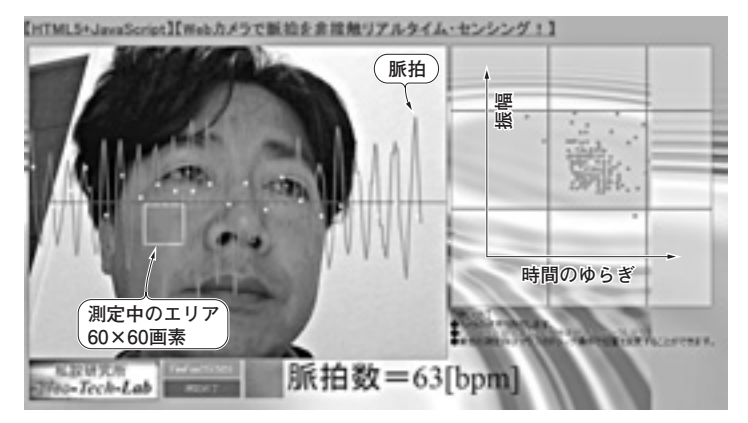

## **写真 1 市販カメラで顔や腕を撮影するだけで脈拍の測定が可能** ブラウザでウェブ・ページ(http://www.neo-tech-lab.co.uk/WebCam/Sample.

htm)にアクセスするだけ

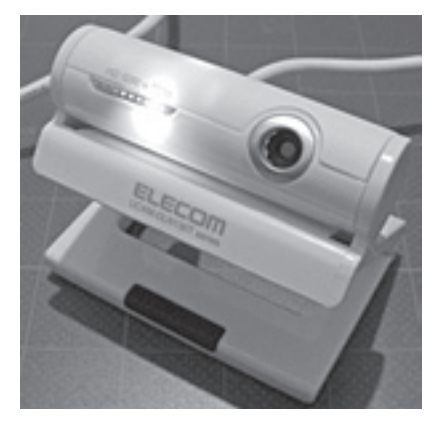

**写真 2 USBカメラの例** 筆者が使用したのはUCAM-DLN130T(エレコム)

2013年6月号 187 http://www.neo-tech-lab.co.uk/WebCam ▶本記事のサポートページ